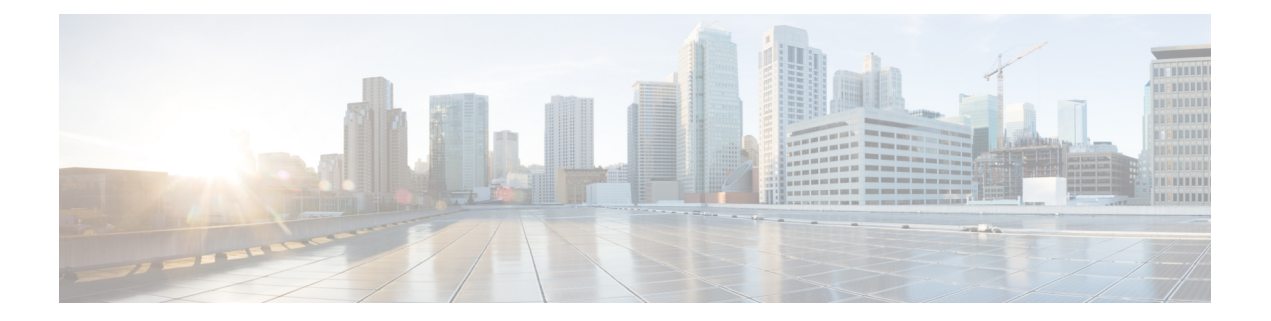

# グレースフル挿入と削除の設定

この章では、Cisco Nexus 3000 シリーズ スイッチでグレースフル挿入と削除(GIR)を設定す る方法について説明します。

この章は、次の項で構成されています。

- グレースフル挿入と削除について (1 ページ)
- メンテナンスモード (GIR) のワークフロー (4ページ)
- プロファイル (4 ページ)
- メンテナンス モード プロファイルの設定 (5 ページ)
- 通常モード プロファイルの設定 (7 ページ)
- スナップショットの作成 (8 ページ)
- スナップショットへの show コマンドの追加 (9 ページ)
- グレースフル削除のトリガー (12 ページ)
- グレースフル挿入のトリガー (14 ページ)
- メンテナンス モードの強化 (16 ページ)
- GIR 設定の確認 (17 ページ)

### グレースフル挿入と削除について

グレースフル挿入と削除を使用してスイッチを正常に取り出し、そのスイッチをネットワーク から分離して、デバッグ操作やアップグレード操作を実行することができます。スイッチは、 最小限のトラフィックの中断だけで、通常の転送パスから取り外されます。デバッグ操作や アップグレード操作の実行が終了したら、グレースフル挿入を使用して、そのスイッチを完全 な運用(通常)モードに戻すことができます。

グレースフル削除では、すべてのプロトコルとvPCドメインが正常に停止し、スイッチはネッ トワークから分離されます。グレースフル挿入では、すべてのプロトコルとvPCドメインが復 元されます。

次のプロトコルは、IPv4 と IPv6 両方のアドレス ファミリでサポートされます。

- Border Gateway Protocol (BGP)
- Enhanced Interior Gateway Routing Protocol (EIGRP)
- Intermediate System-to-Intermediate System (ISIS)
- Open Shortest Path First (OSPF)
- Protocol Independent Multicast (PIM)
- Routing Information Protocol (RIP)

(注)

グレースフル挿入と削除の場合、PIMプロトコルはvPC環境にのみ適用できます。グレー スフル削除の間、vPC 転送ロールがマルチキャスト トラフィックのすべてのノースバウ ンド送信元に対する vPC ピアに転送されます。

### プロファイル

デフォルトでは、すべての有効なプロトコルは、グレースフル削除中に分離され、グレースフ ル挿入時に復元されます。プロトコルは、定義済みの順序で分離および復元されます。

プロトコルを個別に分離、シャットダウン、または復元する(あるいは追加の設定を実施す る)場合は、グレースフル削除またはグレースフル挿入時に適用できる設定コマンドを使用し て、プロファイルを作成できます。ただし、プロトコルの順序が正しいことを確認し、すべて の依存関係を考慮する必要があります。

スイッチは、次のプロファイルをサポートしています。

- メンテナンス モード プロファイル:スイッチがメンテナンス モードになったときに、グ レースフル削除中に実行されるすべてのコマンドが含まれます。
- 通常モードプロファイル:スイッチが通常モードに戻ったときに、グレースフル挿入中に 実行されるすべてのコマンドが含まれます。

プロファイルでは、次のコマンド(および任意の設定コマンド)がサポートされています。

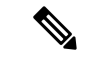

ルーティングプロトコルインスタンスまたはメンテナンスモードプロファイルで**shutdown** と **isolate** の両方が設定されている場合、**shutdown** コマンドが優先されます。 (注)

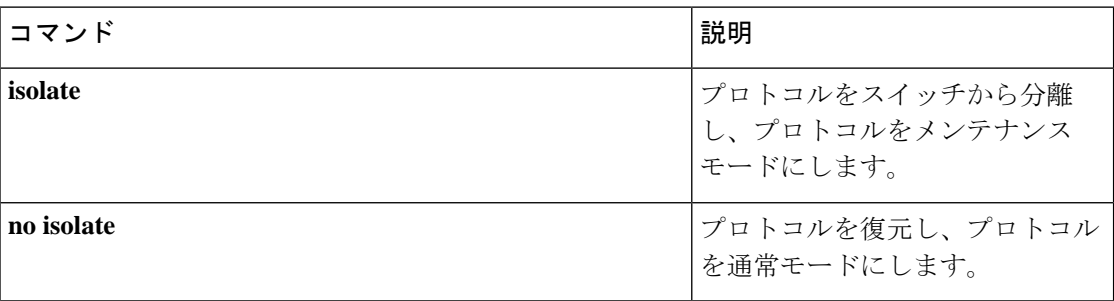

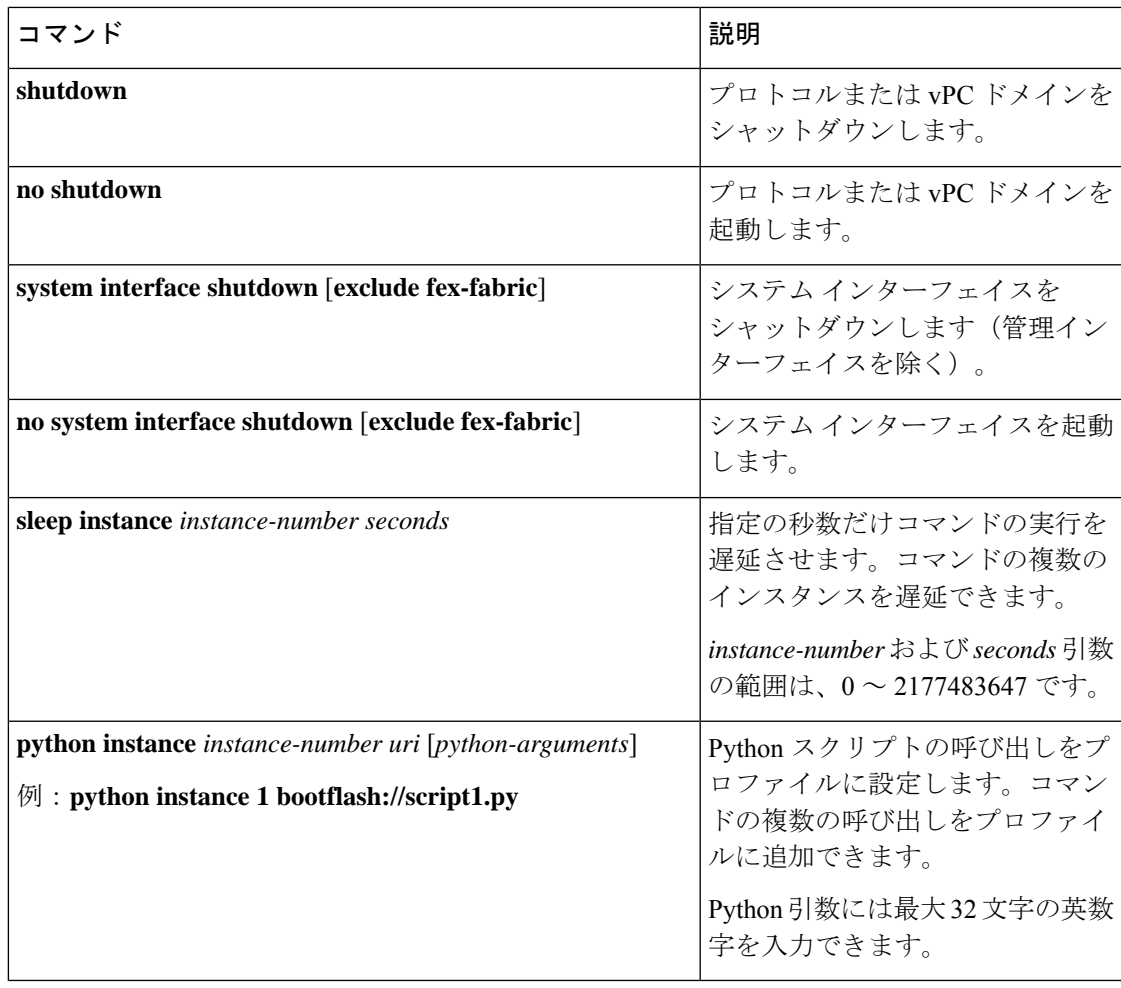

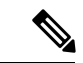

Cisco NX-OS リリース 9.3(5) 以降、**isolate** コマンドは **include-local** オプションとともに提 供されます。これは、**router bgp** にのみ適用されます。 (注)

このオプションを使用すると、BGP はピアからすべてのルートを取り消します。このオ プションを使用しない場合、BGP はリモートで学習したルートのみを撤回し、集約、注 入、ネットワーク、再頒布などのローカルで生成されたルートは、eBGPピアへの最大の Multi-Exit Discriminator (MED) と iBGP ピアへの最小のローカル プリファレンスで引き続 きアドバタイズされます。

### スナップショット

Cisco NX-OS では、スナップショットは選択した機能の実行状態をキャプチャし、永続スト レージ メディアに保存するプロセスです。

スナップショットは、グレースフル削除前とグレースフル挿入後のスイッチの状態を比較する 場合に役立ちます。スナップショット プロセスは、次の 3 つの部分で構成されます。

- 事前に選択したスイッチの一部機能の状態のスナップショットを作成し、永続ストレージ メディアに保存する
- さまざまな時間間隔で取得したスナップショットを一覧にして、管理する
- スナップショットを比較して、機能間の相違を表示する

### メンテナンス モード (GIR) のワークフロー

グレースフル挿入と削除(GIR)のワークフローを完了する手順は、次のとおりです。

- **1.** (任意)メンテナンス モード プロファイルを作成します(メンテナンス モード プロファ イルの設定 (5 ページ) を参照)。
- **2.** (任意)通常モード プロファイルを作成します(通常モード プロファイルの設定 (7 ページ) を参照)。
- **3.** グレースフル削除をトリガーする前のスナップショットを取得します(スナップショット の作成 (8 ページ) を参照)。
- **4.** グレースフル削除をトリガーして、スイッチをメンテナンスモードにします(グレースフ ル削除のトリガー (12 ページ) を参照)。
- 5. グレースフル挿入をトリガーして、スイッチを通常モードに戻します(グレースフル挿入 のトリガー (14 ページ) を参照)。
- **6.** グレースフル挿入をトリガーした後のスナップショットを取得します(スナップショット の作成 (8 ページ) を参照)。
- **7.** show snapshots compare コマンドを使用して、グレースフル削除と挿入の前後のスイッチの 運用データを比較して、すべてが想定どおりに動作していることを確認します(GIR 設定 の確認 (17 ページ) を参照)。

## プロファイル

デフォルトでは、すべての有効なプロトコルは、グレースフル削除中に分離され、グレースフ ル挿入時に復元されます。プロトコルは、定義済みの順序で分離および復元されます。

プロトコルを個別に分離、シャットダウン、または復元する(あるいは追加の設定を実施す る)場合は、グレースフル削除またはグレースフル挿入時に適用できる設定コマンドを使用し て、プロファイルを作成できます。ただし、プロトコルの順序が正しいことを確認し、すべて の依存関係を考慮する必要があります。

スイッチは、次のプロファイルをサポートしています。

• メンテナンス モード プロファイル:スイッチがメンテナンス モードになったときに、グ レースフル削除中に実行されるすべてのコマンドが含まれます。

• 通常モードプロファイル:スイッチが通常モードに戻ったときに、グレースフル挿入中に 実行されるすべてのコマンドが含まれます。

プロファイルでは、次のコマンド(および任意の設定コマンド)がサポートされています。

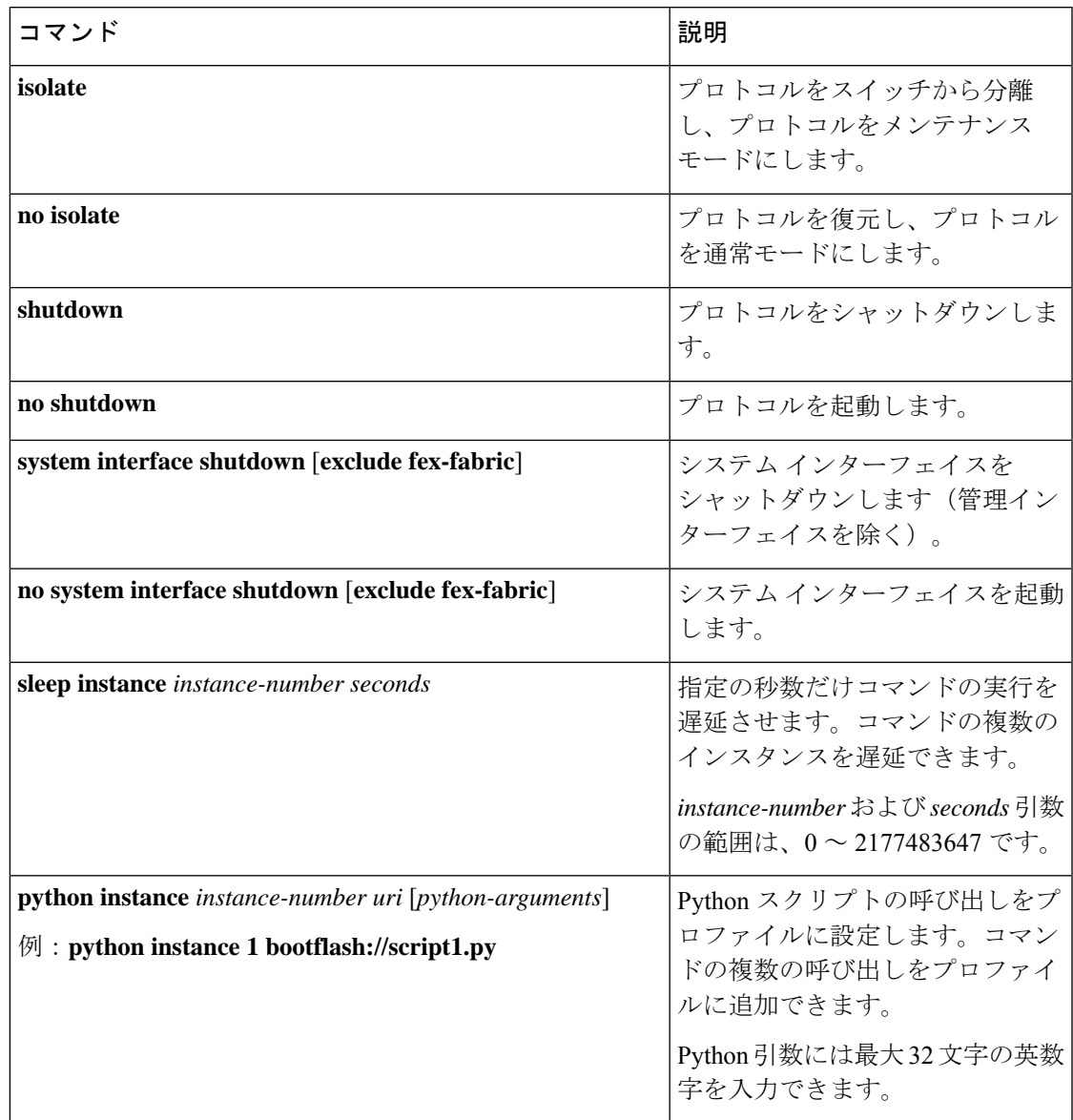

# メンテナンス モード プロファイルの設定

グレースフル削除またはグレースフル挿入時に適用できる設定コマンドを使用して、メンテナ ンス モード プロファイルを作成できます。

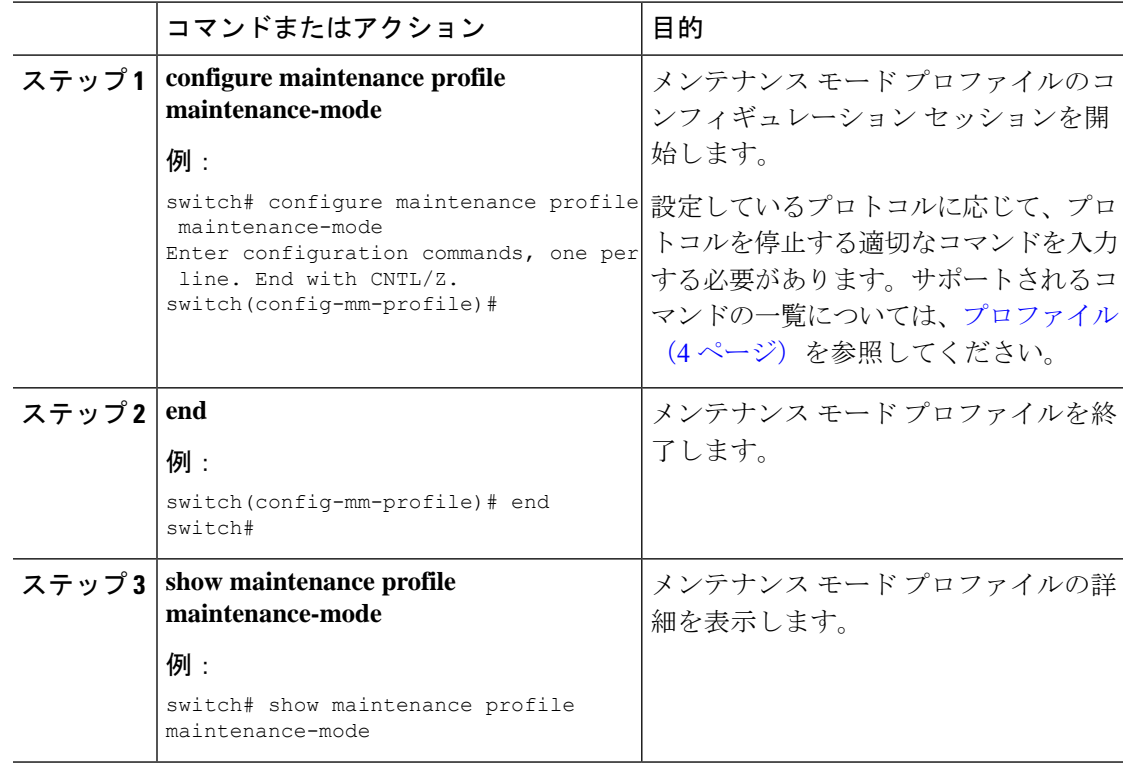

#### 手順

### 例

次に、メンテナンス モード プロファイルを作成する例を示します。

```
switch# configure maintenance profile maintenance-mode
Enter configuration commands, one per line. End with CNTL/Z.
switch(config-mm-profile)# router bgp 100
switch(config-mm-profile-router)# shutdown
switch(config-mm-profile)# router eigrp 10
switch(config-mm-profile-router)# shutdown
switch(config-mm-profile-router)# address-family ipv6 unicast
switch(config-mm-profile-router-af)# shutdown
switch(config-mm-profile)# system interface shutdown
switch(config-mm-profile)# end
Exit maintenance profile mode.
switch# show maintenance profile maintenance-mode
[Maintenance Mode]
router bgp 100
 shutdown
router eigrp 10
 shutdown
  address-family ipv6 unicast
   shutdown
system interface shutdown
```
## 通常モード プロファイルの設定

グレースフル削除またはグレースフル挿入時に適用できる設定コマンドを使用して、通常モー ド プロファイルを作成できます。

#### 手順

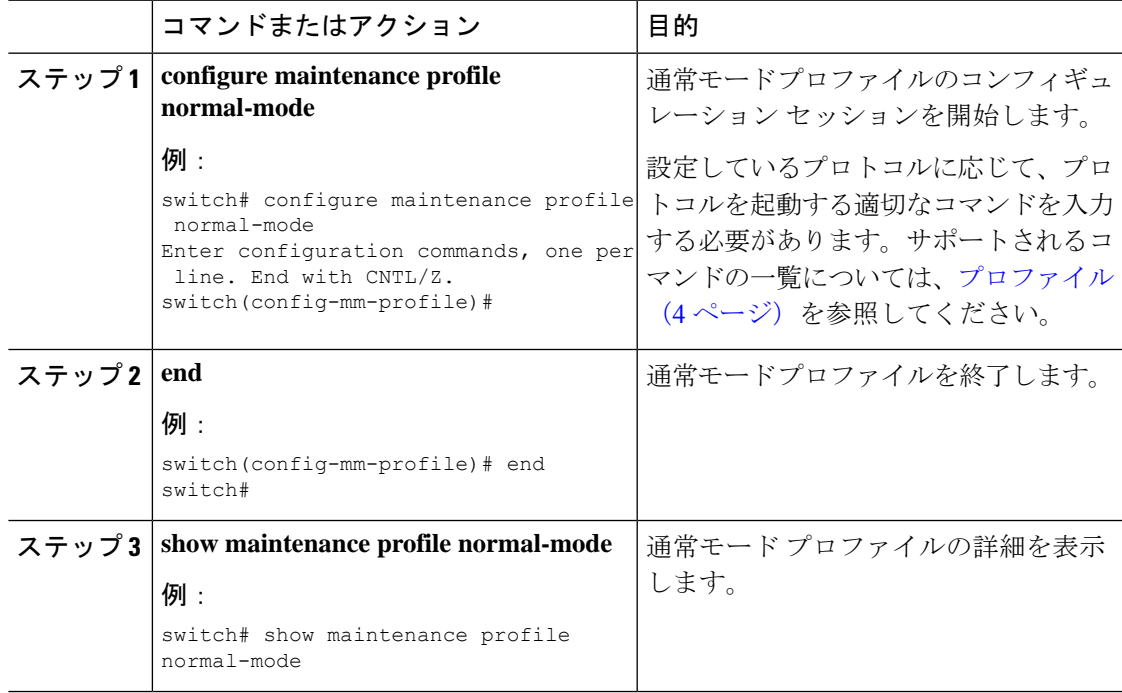

### 例

次に、メンテナンス モード プロファイルを作成する例を示します。

```
switch# configure maintenance profile normal-mode
switch(config-mm-profile)# no system interface shutdown
switch(config-mm-profile)# router eigrp 10
switch(config-mm-profile-router)# no shutdown
switch(config-mm-profile-router)# address-family ipv6 unicast
switch(config-mm-profile-router-af)# no shutdown
switch(config-mm-profile)# router bgp 100
switch(config-mm-profile-router)# no shutdown
switch(config-mm-profile-router)# end
Exit maintenance profile mode.
switch# show maintenance profile normal-mode
[Normal Mode]
no system interface shutdown
router eigrp 10
  no shutdown
 address-family ipv6 unicast
   no shutdown
router bgp 100
```
no shutdown

# スナップショットの作成

選択した機能の実行状態のスナップショットを作成できます。

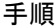

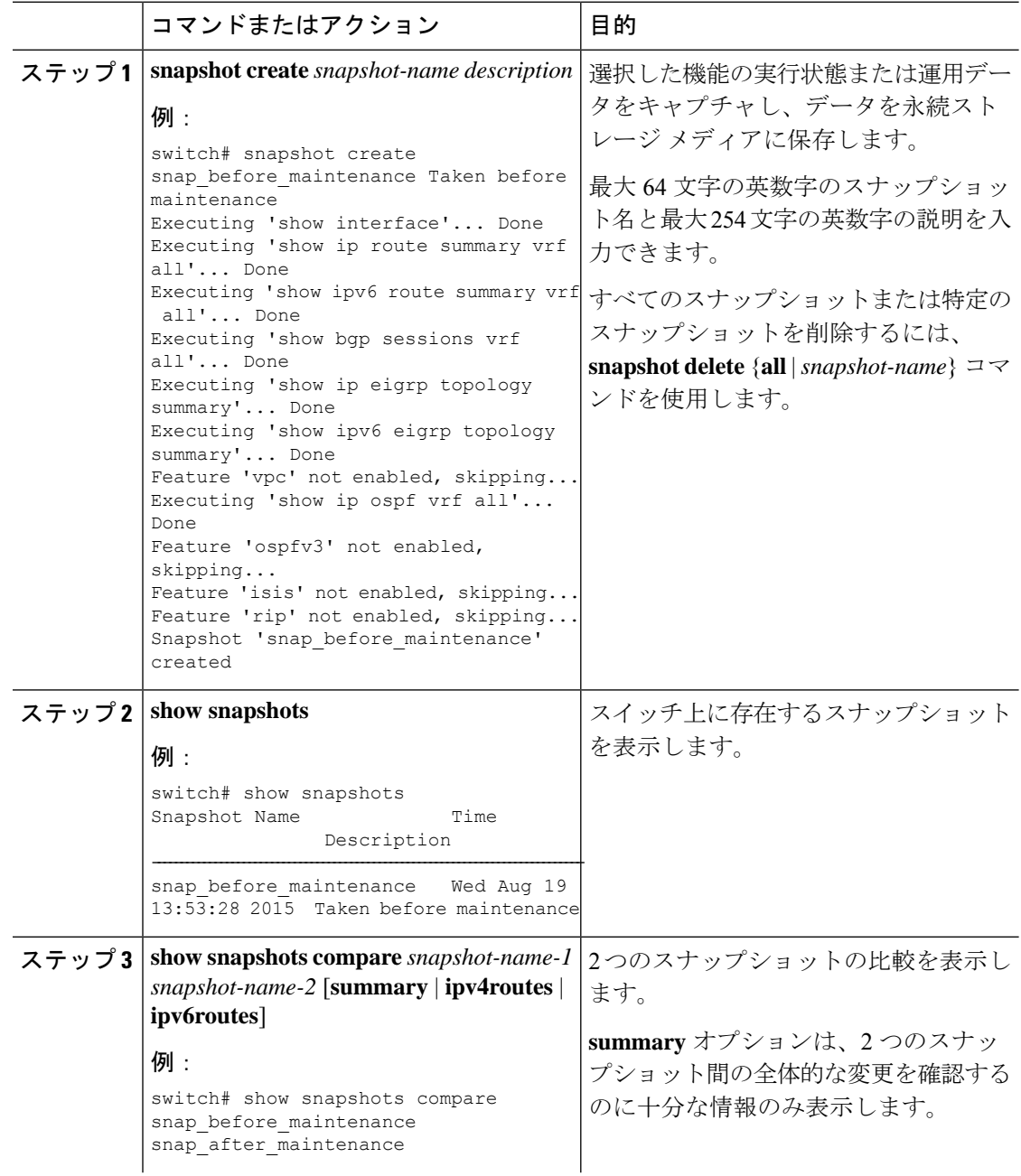

٦

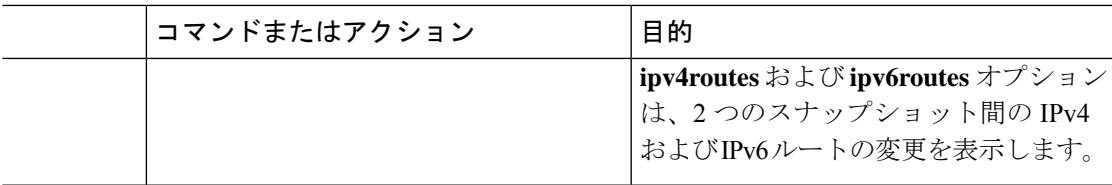

#### 例

次に、2 つのスナップショット間の変更の概要の例を示します。

|               | switch# show snapshots compare snapshot1 snapshot2 summary |               |           |         |
|---------------|------------------------------------------------------------|---------------|-----------|---------|
| feature       |                                                            | snapshot1     | snapshot2 | changed |
| basic summary |                                                            |               |           |         |
|               | # of interfaces                                            | 16            | 12.       | $\star$ |
|               | # of vlans                                                 | 10            | 4         | $\star$ |
|               | # of ipv4 routes                                           | 33            | 3         | $\star$ |
|               |                                                            |               |           |         |
| interfaces    |                                                            |               |           |         |
|               | # of eth interfaces                                        | 3             |           | $\star$ |
|               | # of eth interfaces up                                     | $\mathcal{L}$ |           | $\star$ |
|               | # of eth interfaces down                                   |               |           | $\star$ |
|               | # of eth interfaces other                                  | U             |           |         |
|               | # of vlan interfaces                                       | 3             |           | $\star$ |
|               | # of vlan interfaces up                                    | 3             |           | $\star$ |
|               | # of vlan interfaces down                                  |               |           |         |
|               | # of vlan interfaces other                                 |               |           | $\star$ |
|               |                                                            |               |           |         |

次に、2つのスナップショット間の IPv4 ルートの変更の例を示します。

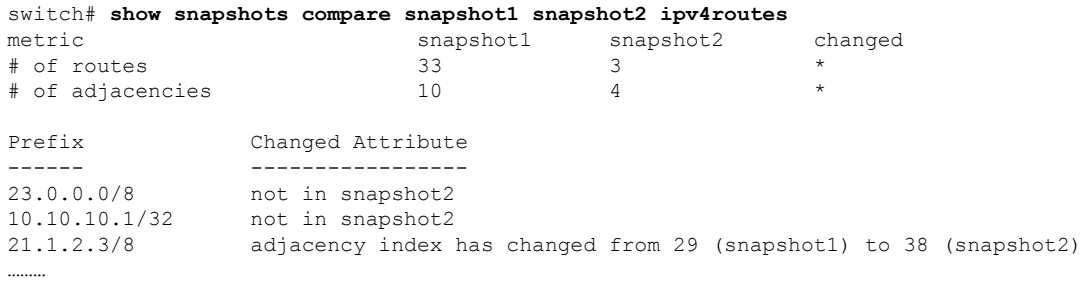

There were 28 attribute changes detected

# スナップショットへの **show** コマンドの追加

スナップショットでキャプチャされる追加の **show** コマンドを指定できます。それらの **show** コマンドは、ユーザ指定のスナップショット セクションで定義されます。

I

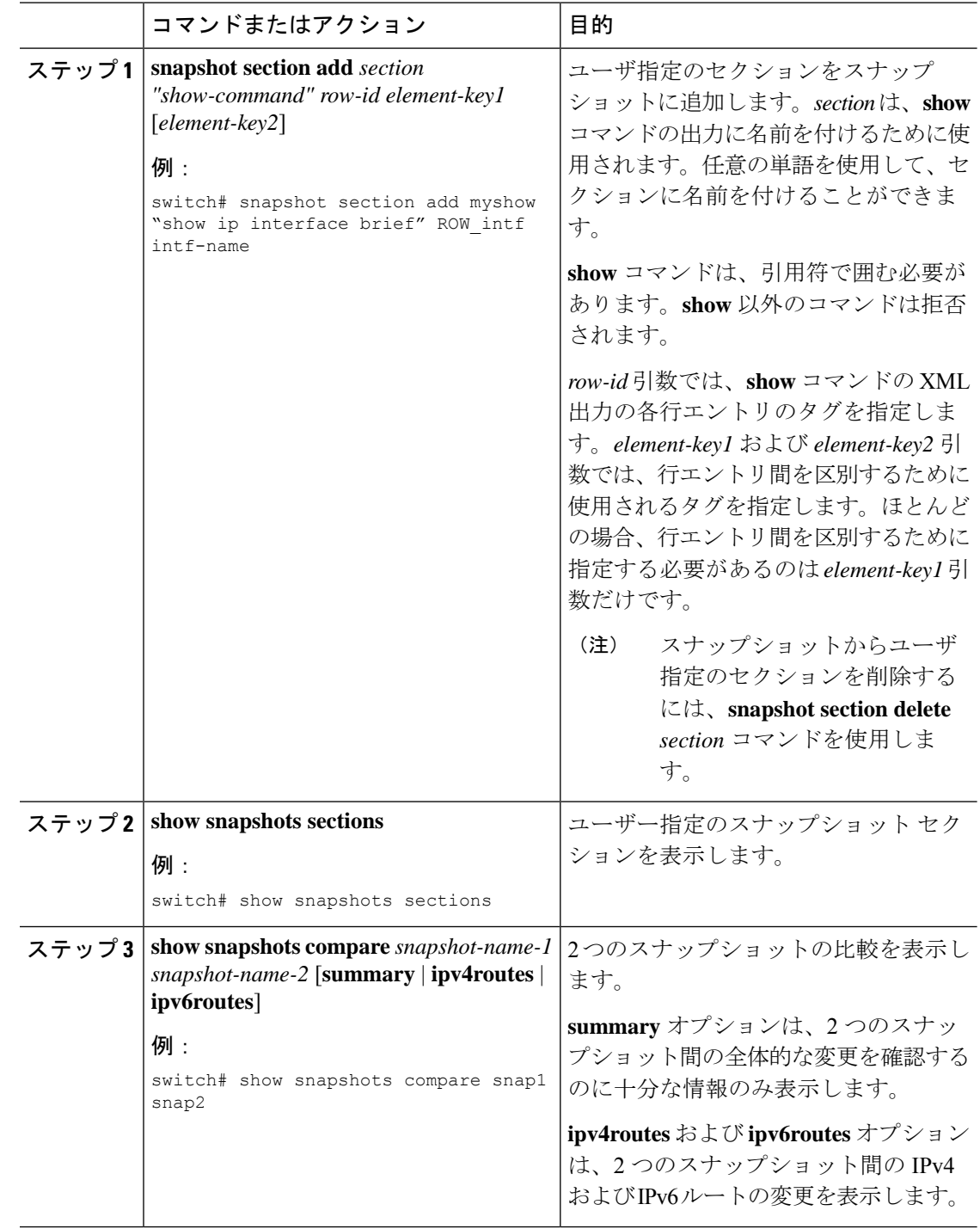

### 手順

### 例

…………

次に、**show ip interface brief** コマンドを myshow スナップショット セクションに追加 する例を示します。この例では、2つのスナップショット (snap1 および snap2) が比 較され、両方のスナップショットにユーザ指定のセクションが表示されます。

switch# **snapshot section add myshow "show ip interface brief" ROW\_intf intf-name** switch# **show snapshots sections** user-specified snapshot sections -------------------------------- [myshow] cmd: show ip interface brief row: ROW\_intf key1: intf-name key2: - [sect2] cmd: show ip ospf vrf all row: ROW\_ctx key1: instance\_number key2: cname switch# **show snapshots compare snap1 snap2** ============================================================================= Feature Tag Tag Snap1 snap2 ============================================================================= [bqp] ----------------------------------------------------------------------------- ………… [interface] ----------------------------------------------------------------------------- [interface:mgmt0] vdc lvl in pkts 692310 \*\*692317\*\* vdc lvl in mcast 575281 \*\*575287\*\* vdc lvl in bcast 77209 \*\*77210\*\* vdc\_lvl\_in\_bytes 63293252 \*\*63293714\*\* vdc\_lvl\_out\_pkts 41197 \*\*41198\*\* vdc\_lvl\_out\_ucast 33966 \*\*33967\*\*<br>vdc\_lvl\_out\_bytes 6419714 \*\*6419788\*\* vdc lvl out bytes 6419714 ………… [ospf] ----------------------------------------------------------------------------- ………… [myshow] ----------------------------------------------------------------------------- [interface:Ethernet1/1] state up the state  $\star \star$ down $\star \star$ admin state up  $**down**$ 

# グレースフル削除のトリガー

デバッグ操作やアップグレード操作を実行するために、スイッチのグレースフル削除をトリ ガーして、スイッチを取り出し、ネットワークからそのスイッチを分離できます。

### 始める前に

作成するメンテナンスモードプロファイルをシステムに使用させる場合は、メンテナンスモー ドプロファイルの設定 (5ページ)を参照してください。

#### 手順

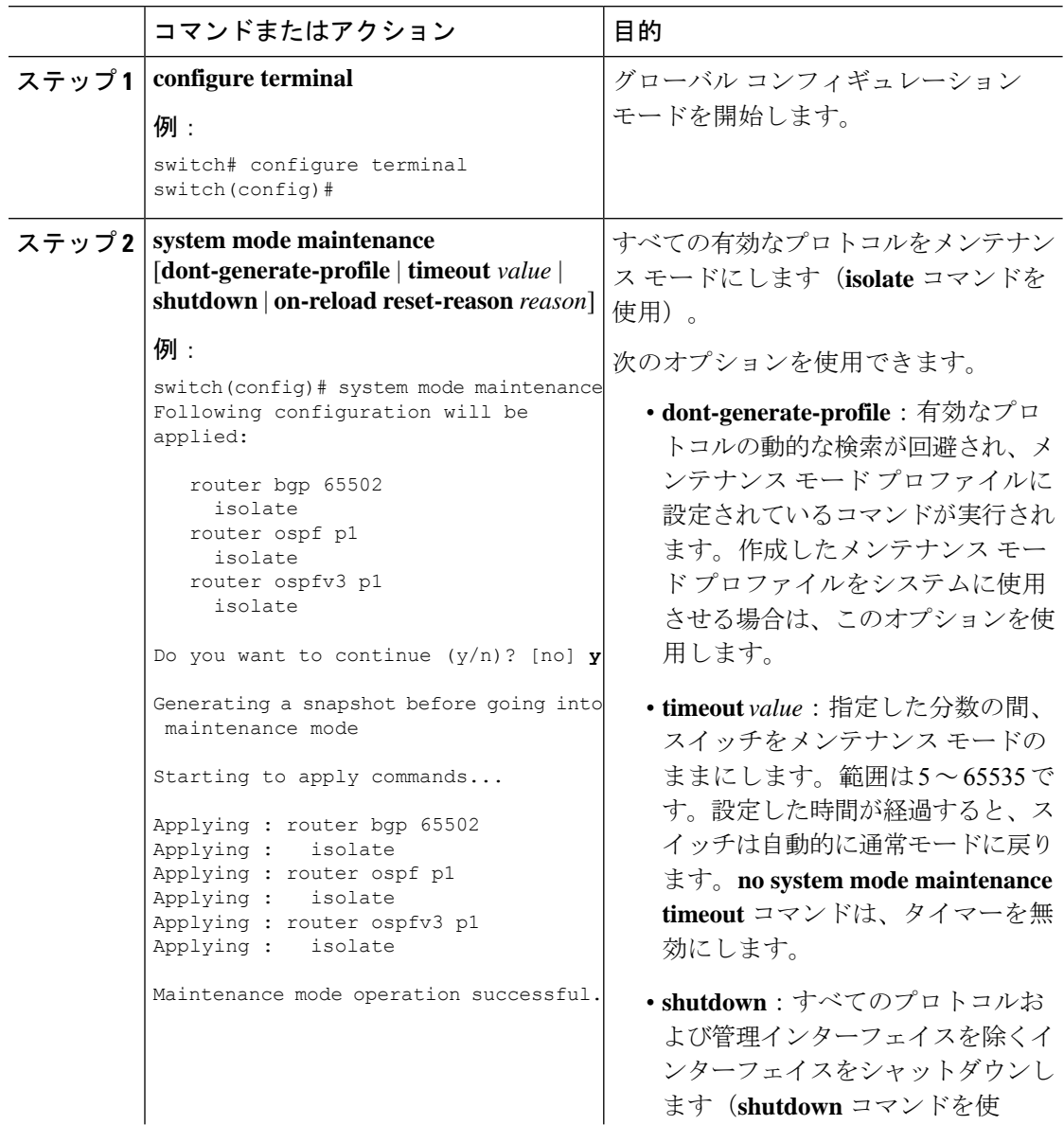

 $\mathbf I$ 

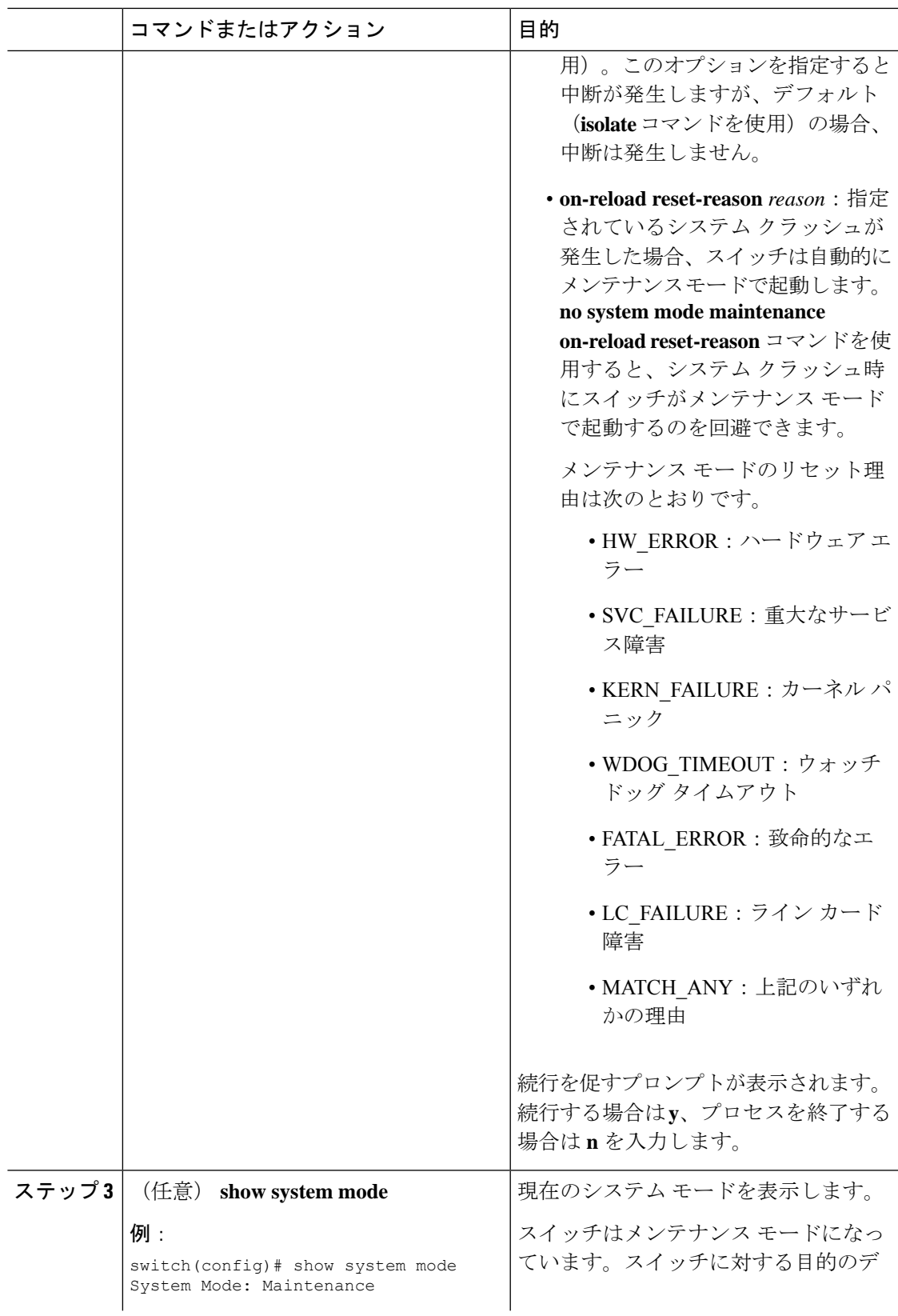

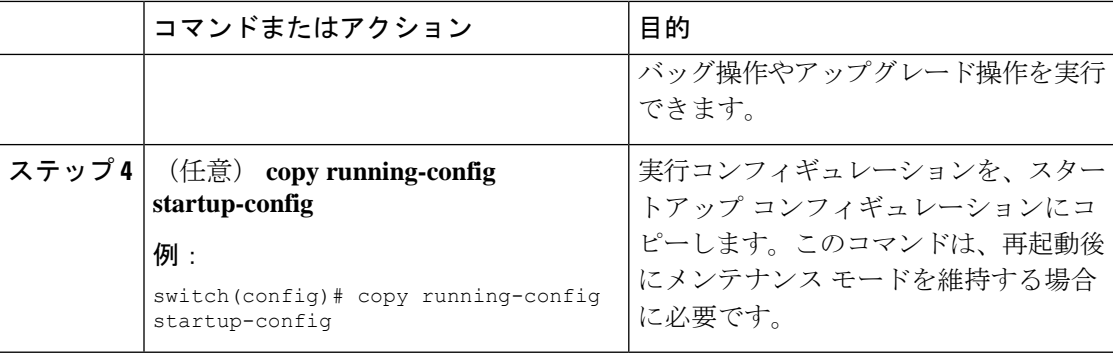

### 例

次に、スイッチのすべてのプロトコルおよびインターフェイスをシャットダウンする 例を示します。

switch(config)# **system mode maintenance shutdown**

```
Following configuration will be applied:
```
router bgp 65502 shutdown router ospf p1 shutdown router ospfv3 p1 shutdown system interface shutdown Do you want to continue (y/n)? [no] **y** Generating a snapshot before going into maintenance mode Starting to apply commands... Applying : router bgp 65502 Applying : shutdown Applying : router ospf p1 Applying : shutdown Applying : router ospfv3 p1 Applying : shutdown Maintenance mode operation successful.

次に、致命的なエラーが発生した場合に、スイッチを自動的にメンテナンスモードで 起動する例を示します。

switch(config)# **system mode maintenance on-reload reset-reason fatal\_error**

# グレースフル挿入のトリガー

デバッグ操作やアップグレード操作の実行が終了したら、グレースフル挿入をトリガーして、 すべてのプロトコルを復元できます。

### 始める前に

作成する通常モード プロファイルをシステムに使用させる場合は、メンテナンス モード プロ ファイルの設定 (5 ページ)を参照してください。

### 手順

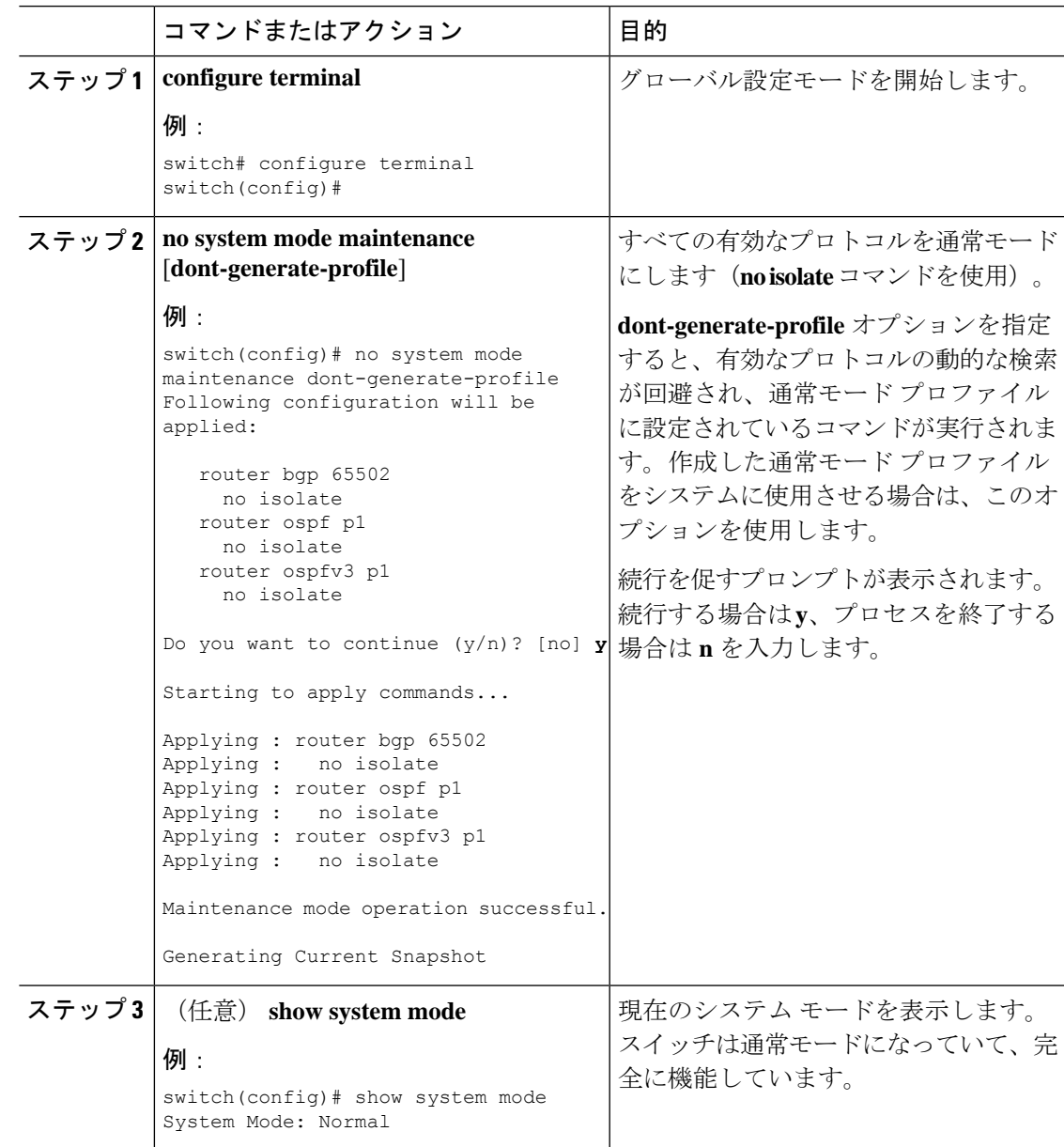

## メンテナンス モードの強化

リリース 7.0(3)I5(1) 以降、メンテナンス モードの次の機能拡張が Cisco Nexus 3000 シリーズ ス イッチに追加されました。

• システム メンテナンス シャットダウン モードで次のメッセージが追加されます。

NOTE: The command system interface shutdown will shutdown all interfaces excluding mgmt 0.

- CLI コマンドを入力すると、**system mode maintenance** によって孤立ポートがチェックさ れ、アラートが送信されます。
- 隔離モードで vPC が設定されると、次のメッセージが追加されます。

NOTE: If you have vPC orphan interfaces, please ensure vpc orphan-port suspend is configured under them, before proceeding further.

• カスタム プロファイル設定:新しい CLI コマンド、**system mode maintenance**

**always-use-custom-profile** がカスタム プロファイル設定に追加されます。新しい CLI コマ ンド、**system mode maintenancenon-interactive** は Cisco Nexus 9000 シリーズ スイッチのみ の #ifdef 下に追加されます。

(メンテナンスまたは通常モードで)カスタムプロファイルを作成すると、次のメッセー ジが表示されます。

Please use the command **system mode maintenance always-use-custom-profile** if you want to always use the custom profile.

• after\_maintenance スナップショットが取得される前に遅延が追加されました。**no system modemaintenance**コマンドは、通常モードのすべての設定が適用され、モードが通常モー ドに変更され、after\_maintenance スナップショットを取得するためのタイマーが開始され ると終了します。タイマーの期限が切れると、after\_maintenance スナップショットがバッ クグラウンドで取得され、スナップショットが完了すると新しい警告 Syslog、 MODE\_SNAPSHOT\_DONE が送信されます。

CLIコマンド**no system mode maintenance**の最終出力は、after\_maintenanceスナップショッ トが生成されるタイミングを示します。

The after maintenance snapshot will be generated in <delay> seconds. After that time, please use show snapshots compare before maintenance after maintenance to check the health of the system. The timer delay for the after maintenance snapshot is defaulted to 120 seconds but it can be changed by a new configuration command.

after\_maintenance snapshot のタイマー遅延を変更する新しい設定コマンドは、**system mode maintenance snapshot-delay <seconds>** です。この設定は、デフォルト設定の 120 秒を 0 ~ 65535 の任意の値に上書きします。これは ASCII 設定で表示されます。

現在のスナップショット遅延の値を表示する新しい show コマンド、**show maintenance snapshot-delay** も追加されています。この新しい show コマンドでは、XML 出力がサポー トされています。

- システムがメンテナンス モードであるときに表示される CLI インジケータが追加されま した(例:switch(m-mode)#)。
- CLI リロードまたはシステム リセットによってデバイスがメンテナンス モードから通常 モードおよびその逆に移行するときの SNMP トラップのサポートが追加されました。 **snmp-server enable traps mmode cseMaintModeChangeNotify**トラップは、メンテナンス モードのトラップ通知の変更を有効にするために追加されました。**snmp-server enable traps mmode cseNormalModeChangeNotify** は、通常モードへのトラップ通知の変更を有効にす るために追加されました。デフォルトでは両方のトラップが無効になっています。

# **GIR** 設定の確認

GIR の設定を表示するには、次のいずれかの作業を行います。

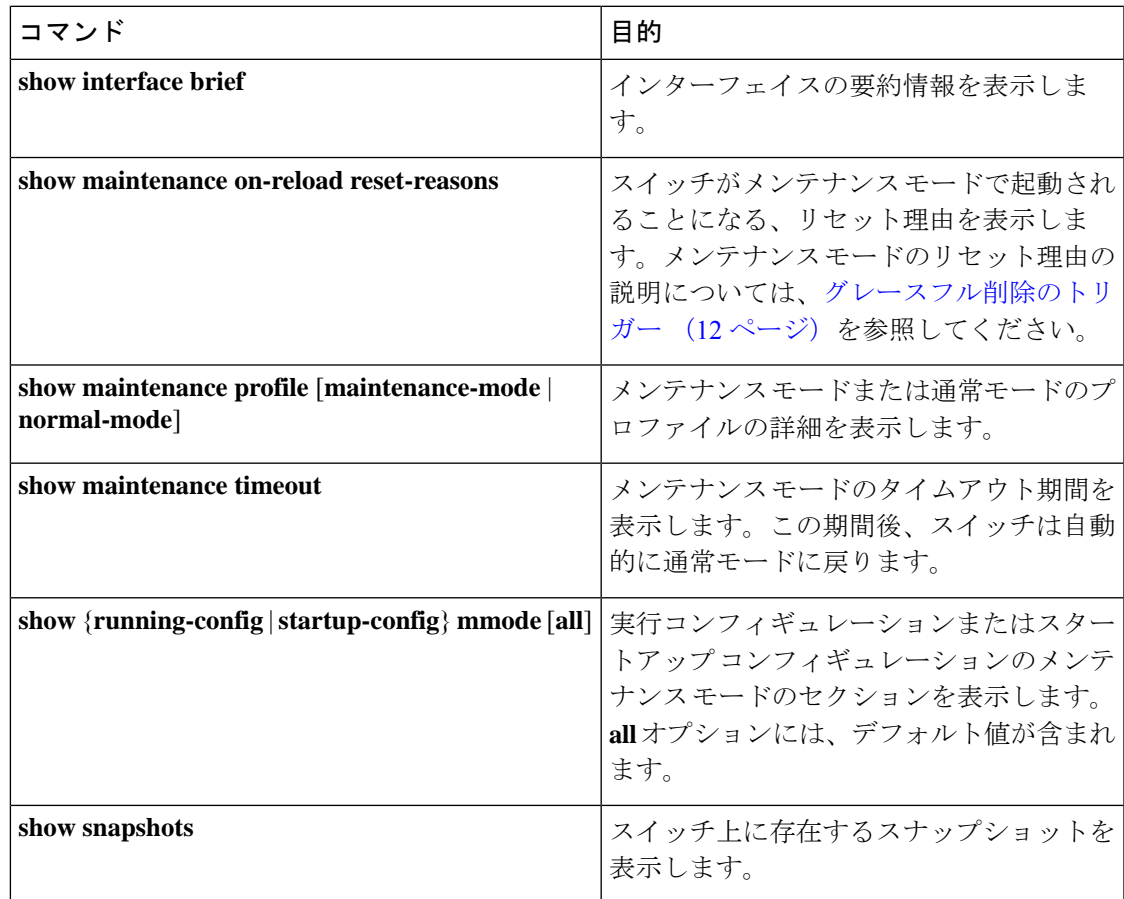

I

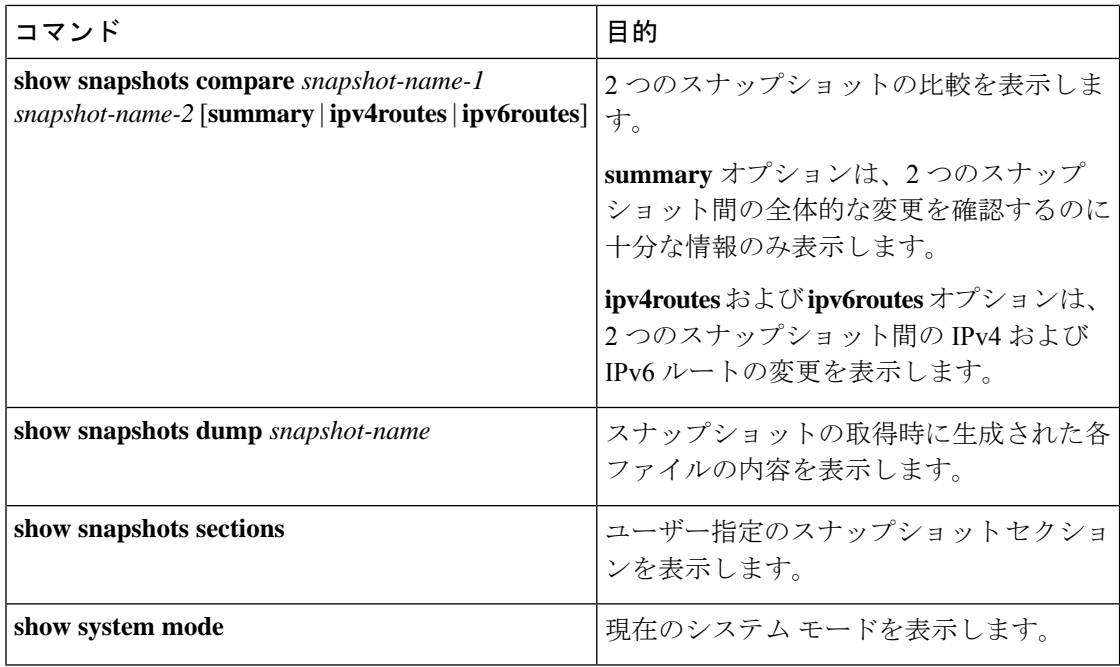

翻訳について

このドキュメントは、米国シスコ発行ドキュメントの参考和訳です。リンク情報につきましては 、日本語版掲載時点で、英語版にアップデートがあり、リンク先のページが移動/変更されている 場合がありますことをご了承ください。あくまでも参考和訳となりますので、正式な内容につい ては米国サイトのドキュメントを参照ください。